**Федеральное государственное унитарное предприятие «Всероссийский научноисследовательский институт метрологии им. Д.И. Менделеева» ФГУП «ВНИИМ им. Д.И. Менделеева»**

СОГЛАСОВАНО Генеральный директор ФГУП «ВНИИМ им. Д.И. Менделеева» А.Н. Пронин (подпись) М.п. «29» июля 2022 г. LARSARY

Государственная система по обеспечению единства измерений Установка для измерения сопротивления постоянного тока 6625А

**Методика поверки**

**МП 2202-0088-2022**

Заместитель руководителя лаборатории государственных эталонов в области измерения параметров электрических цепей

Е.В. Кривицкая (подпись) аучный сотрудник И.А. Самодуров фоднись)

г. Санкт-Петербург

2022 г.

# **1 Общие положения**

# 1.1 Область применения

Настоящая методика поверки распространяется на Установку для измерения сопротивления постоянного тока 6625А (далее - установка), применяемые в качестве вторичных (рабочих) эталонов. Результаты измерений, полученные при поверке, должны иметь прослеживаемость к Государственному первичному эталону единицы электрического сопротивления ГЭТ 14-2014.

В результате поверки должны быть подтверждены следующие метрологические требования, приведенные в таблице 1.

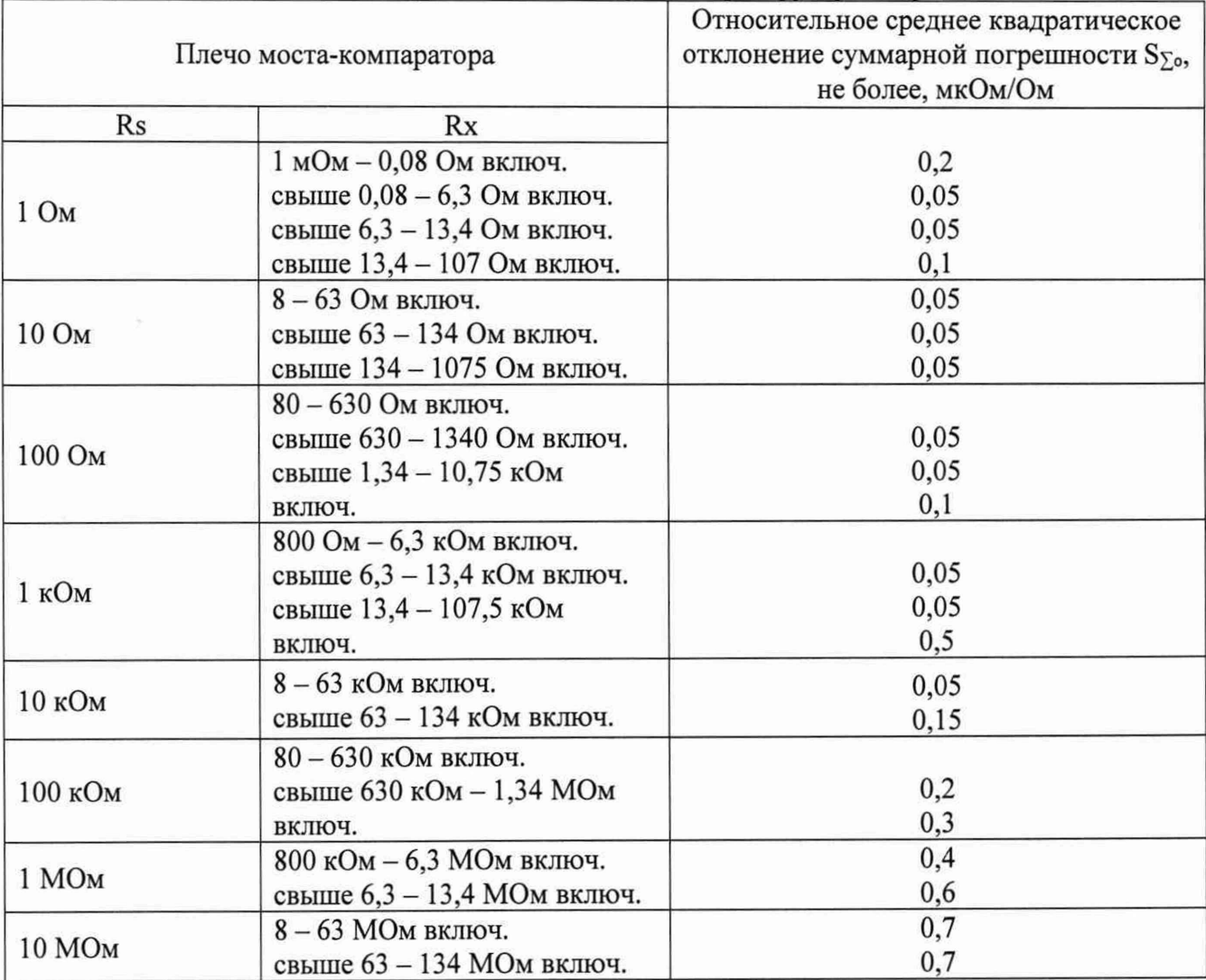

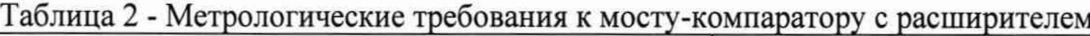

Данная методика поверки устанавливает методику первичной и периодической поверок установки 6625А. Методикой поверки не предусмотрено возможность проведения поверки в отдельных диапазона ил поддиапазонах и не предусмотрено проведение поверки по отдельности.

Из-за устройства установки 6625А, при определении метрологических характеристик для встроенного моста-компаратора, автоматически подтверждаются метрологические характеристики расширителя.

Установка 6625А предназначена для компарирования одновременно 8-и мер сопротивления и передачи единицы электрического сопротивления в цепях постоянного тока.

Методы, обеспечивающие реализацию методики поверки: метод компарирования или сравнения при помощи двух эталонных мер сопротивления.

# **2 Перечень операций поверки средства измерений**

Для поверки установки 6625А должны быть выполнены операции, указанные в таблице 2.

| $N_2$          |                                                                                                    | Обязательность       |                              | Номер раздела                                                |
|----------------|----------------------------------------------------------------------------------------------------|----------------------|------------------------------|--------------------------------------------------------------|
| $\Pi/\Pi$      |                                                                                                    | выполнения операций  |                              | (пункта) методики                                            |
|                |                                                                                                    | поверки при          |                              | поверки, в                                                   |
|                | Наименование операции                                                                                        | первичной<br>поверке | периодиче<br>ской<br>поверке | соответствии с<br>которым<br>выполняется<br>операция поверки |
| $\mathbf{1}$   | Внешний осмотр средства измерений                                                                            | Да                   | Да                           | 7                                                            |
| $\overline{2}$ | Подготовка к поверке и<br>опробование средства измерений                                                     |                      |                              | 8                                                            |
| 2.1            | Контроль условий поверки                                                                                     | Да                   | Да                           | 8.1                                                          |
| 2.2            | Определение сопротивления<br>изоляции                                                                        | Да                   | Нет                          | 8.2                                                          |
| 2.3            | Опробование                                                                                                  | Да                   | Да                           | 8.3                                                          |
| 2.4            | Проверка программного<br>обеспечения                                                                         | Да                   | Да                           | 8.5                                                          |
| 3              | Определение метрологических<br>характеристик и подтверждение<br>соответствия метрологическим<br>требованиям: |                      |                              | 9                                                            |
| 3.1            | Определение среднего<br>квадратического отклонения<br>суммарной погрешности                                  | Да                   | Да                           | 9.1                                                          |
| 3.2            | Подтверждение соответствия<br>метрологическим требованиям                                                    | Нет                  | Да                           | 9.2                                                          |

Таблица 2 - Перечень операций поверки

#### **3 Требования к условиям проведения поверки**

Таблица 3 - Требования к условиям проведения поверки

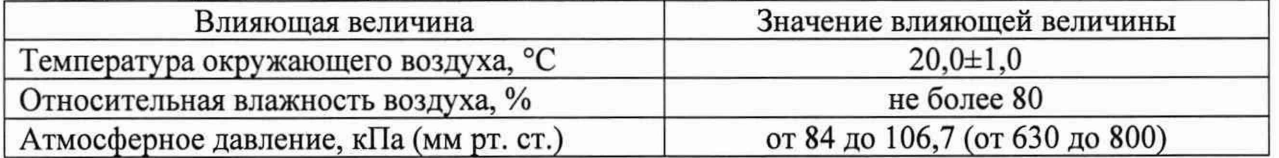

# **4 Требования к специалистам, осуществляющим поверку**

К проведению поверки допускаются сотрудники ФГУП «ВНИИМ им. Д.И. Менделеева», аккредитованного на право поверки.

К проведению поверки допускаются лица, изучившие настоящую методику поверки, эксплуатационные документы на мост-компаратор с расширителем и измерительное оборудование.

# **5 Метрологические и технические требования к средствам поверки**

Таблица 4 - Метрологические и технические требования к средствам поверки

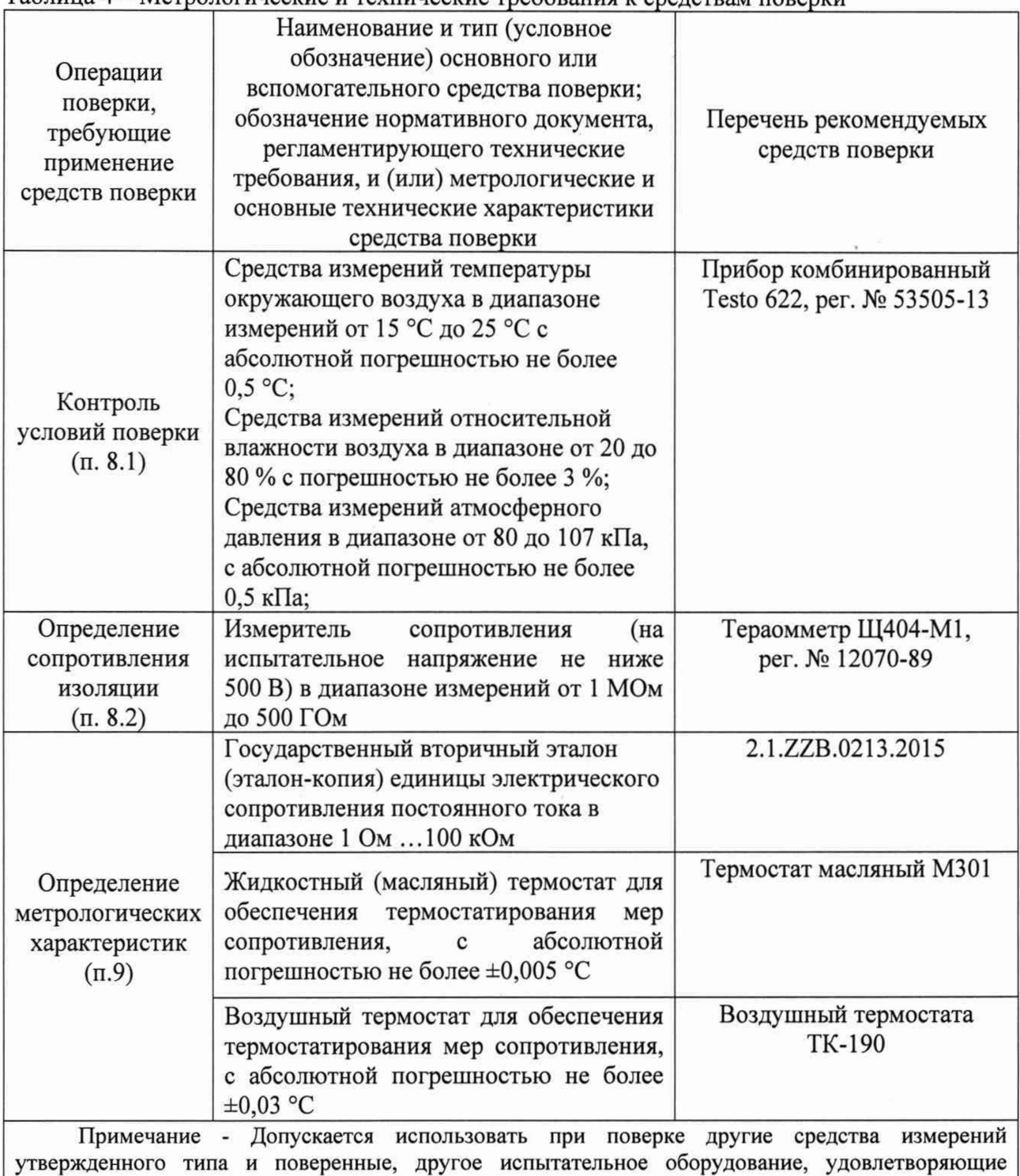

метрологическим требованиям, указанным в таблице. В случае изменения Государственной поверочной схемы (ГПС) для средств измерений электрического сопротивления постоянного и переменного тока, необходимо сопоставить требования к средствам поверки и обязательные требования действующей ГПС.

Работа с указанными средствами измерений должна проводиться в соответствии с документацией по их эксплуатации.

#### **6 Требования (условия) по обеспечению безопасности проведения поверки**

При проведении поверки должны быть соблюдены требования безопасности, установленные ГОСТ 12.3.019-80 «Правила техники безопасности, при эксплуатации электроустановок потребителей», «Межотраслевыми правилами по охране труда (правила безопасности) при эксплуатации электроустановок». Соблюдены требования безопасности, изложенные в эксплуатационной документации на мост-компаратор с расширителем.

При проведении поверки, поверяемые СИ и СИ, применяемые при поверке, должны быть заземлены.

Требования безопасности - по ГОСТ Р 52319 - для класса защиты I, категории измерений.

#### **7 Внешний осмотр средства измерений**

При проведении внешнего осмотра должно быть установлено соответствие установки 6625А следующим требованиям:

установка, представленная на периодическую поверку, должны иметь данные о предыдущей поверке;

установка после ремонта должны быть представлены на первичную поверку;

корпус установка, встроенные средства измерений, выводные клеммы не должны иметь механических повреждений;

отсутствие нарушения жесткой фиксации электрических соединителей (клемм) для подключения внешних цепей к установке;

проверку соответствия внешнего вида СИ описанию типа СИ;

проверку наличия знака утверждения типа в месте, указанном в описании типа СИ;

выявление дефектов, способных оказать влияние на безопасность проведения поверки и (или) на результаты поверки; устранение выявленных дефектов до начала поверки

отсутствие внутри корпуса посторонних предметов или отсоединившихся деталей,

проверка комплекта поставки установки в соответствии с описанием типа.

Результаты внешнего осмотра считаются положительными, если установка соответствуют вышеуказанным требованиям.

#### **8 Подготовка к поверке и опробование средства измерений**

#### **8.1 Контроль условий поверки**

Выдержать установку и встроенные средства измерений в течение не менее 1 ч при условиях окружающей среды, указанных в таблице 2.

Подготовить к работе средства измерений, используемые при поверке (таблица 4) в соответствии с эксплуатационной документацией.

Проверить условия окружающей среды: температуру окружающего воздуха, относительную влажность воздуха, атмосферное давление. Условия окружающей среды должны не превышать значений, указанных в разделе 3 таблице 3.

#### **8.2 Определение сопротивления изоляции**

Измерение электрического сопротивления изоляции проводить при напряжении  $(500\pm100)$  B.

Электрическое сопротивление изоляции установки 6625А между входными клеммами и корпусом должно быть не менее 1 ТОм.

#### **8.3 Опробование**

При опробовании проверяют:

исправность электрических соединителей для подключения внешних цепей к мерам сопротивлений;

работоспособность установки и встроенных средств измерений при включении в сеть. При включении моста-компаратора в сеть должно высветиться тип моста-компаратора 6622А- XPR на дисплее прибора. Через несколько секунд должно появиться табло с корневым меню моста-компаратора;

проверяют правильность установленного расширителя путем проверки записей информации об расширителе в мосте-компараторе. Для этого необходимо пройти по ссылке Sofcal→Extender. В данном окне убедиться об информации об расширителе 6622-А № 73839. При отсутствии данной информации ввести данные об расширителе в соответствии с эксплуатационной документацией на него.

опробовать сканер при подключении 2 мер сопротивления в канал 1 и канал 2. Подсоединить сканер к мосту-компаратору 6622А. Подсоединить в канал 1 меру сопротивления 1 Ом, в канал 2 меру сопротивления 10 Ом. Задать параметры измерения при помощи внешнего ПО в соответствии с руководством оператора 6625А. Произвести измерения в режиме Ratio. На экране должно появиться значение 10,000. На лицевой панели сканера должно светиться Remote и соответствующие подключенные каналы 1 и 2.

#### **8.4. Проверка программного обеспечения**

Проверка идентификационных данных программного обеспечения осуществляется на встроенном в установку мосте-компараторе. Для этого необходимо пройти по ссылке Sofcal—>P.O.S.T. Должна будет появиться информация о встроенном ПО - Z.

Результат проверки считают положительным, если номер версии ПО не ниже указанного в описании типа.

# **9 Определение метрологических характеристик мер и подтверждение соответствия средства измерений метрологическим требованиям**

# **9.1 Определение среднего квадратического отклонения суммарной погрешности Se0**

Для определения  $S_{\Sigma 0}$  необходимо проводить поверку без подключения к персональному компьютеру и пользованием встроенного ПО.

9.1.1 Подсоединить эталонные меры сопротивления по 4-х проводной схеме подключения в последовательности в соответствии с таблицей 5.

Таблица 5 — Последовательность действий и рекомендуемые устанавливаемые параметры при определении неисключенной систематической погрешности (далее НСП), обусловленной коэффициентами передачи при компарировании мер сопротивления.

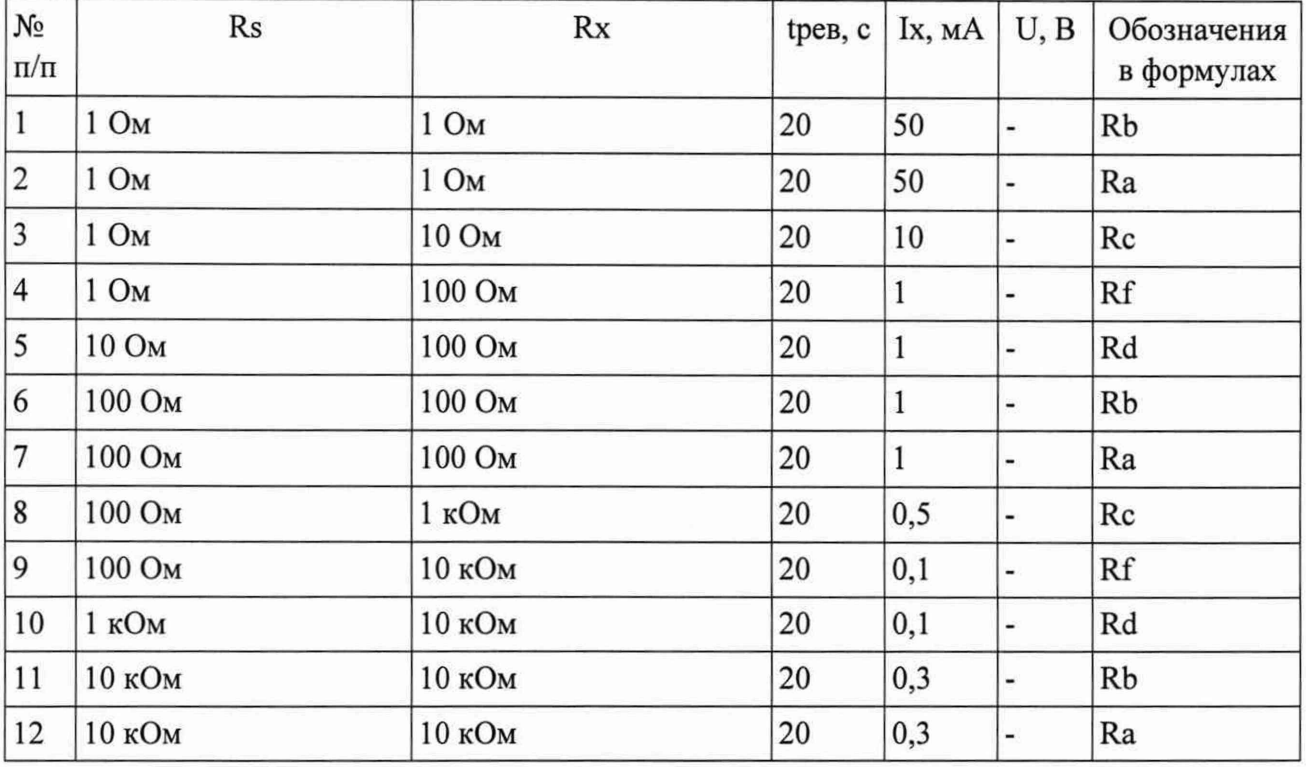

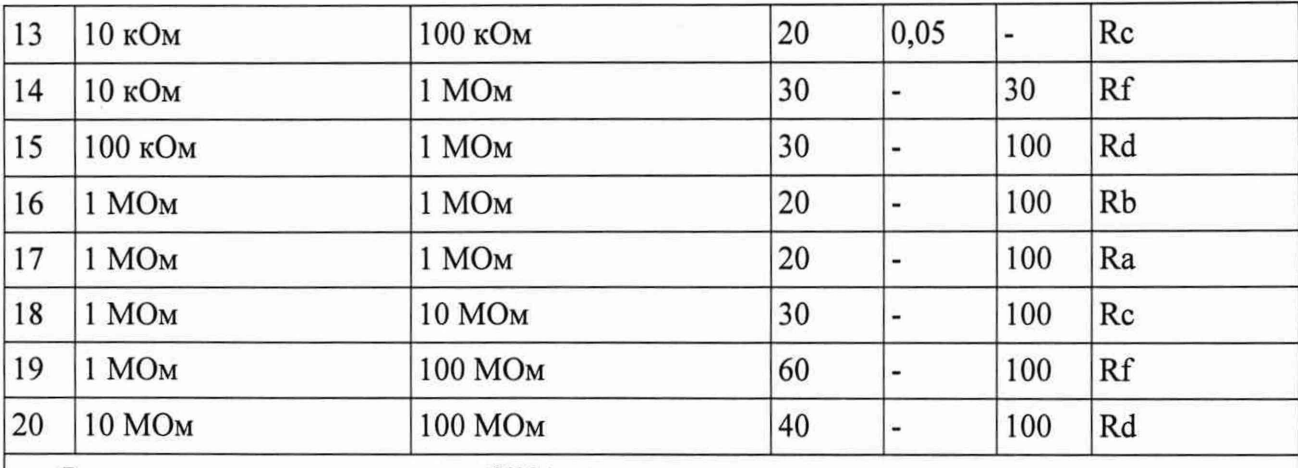

где: Rs - измерительное плечо установки 6622А для подключения эталонной меры;

Rx - измерительное плечо установки 6622А для подключения эталонной меры;

tpeв — время реверсирования измерительного тока;

1х — измерительный ток, протекающий через плечо Rx;

U - испытательное напряжение, подаваемое на плечи Rs и Rx.

Примечание: в п. 1 и 2 (6 и 7; 11 и 12; 16 и 17) используются две меры сопротивления с последующей взаимной перестановкой из плеча Rs на Rx; в п. 3, 4, 5 (8, 9 ,10; 13, 14, 15; 18, 19, 20) используются одинаковые меры сопротивления с одинаковыми заводскими номерами номерами.

9.1.2 Перед началом измерений необходимо задать параметры измерения используя следующий путь диалоговых окон на дисплее встроенного моста-компаратора 6622А:

Setup—>Edit Ohms—►Normal (High Ohms)—»Edit

В табло Edit вводятся значения, указанные в таблицах 6 и 7.

Таблица 6 — Параметры ввода данных при поверке в диапазоне от 1 Ом до 100 кОм в режиме Normal

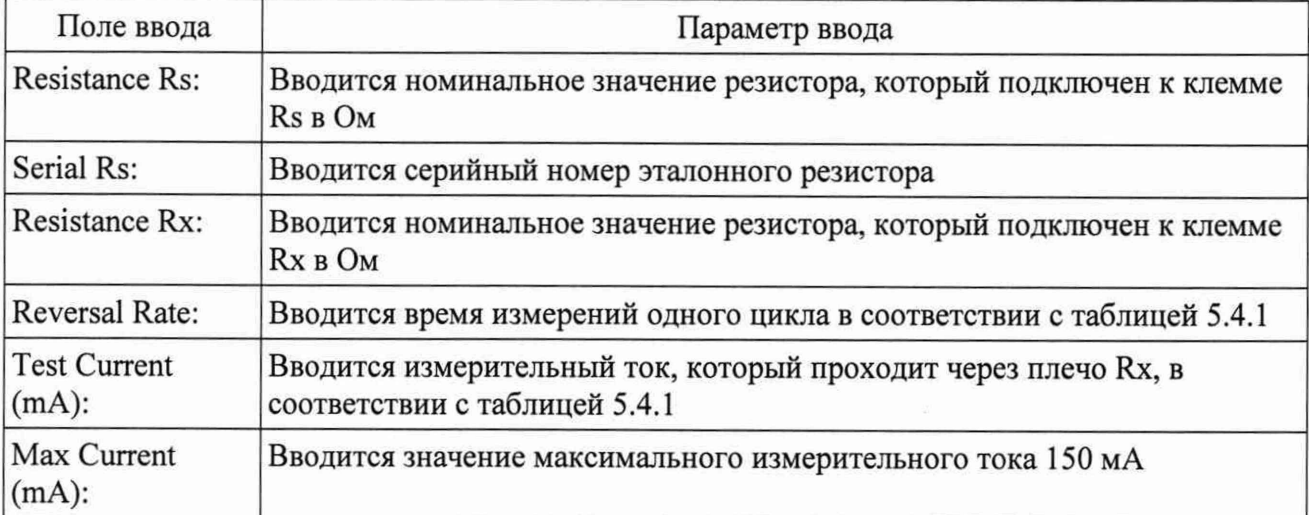

Таблица 7 — Параметры ввода данных при поверке в диапазоне от 10 кОм до 100 МОм в режиме High Ohms

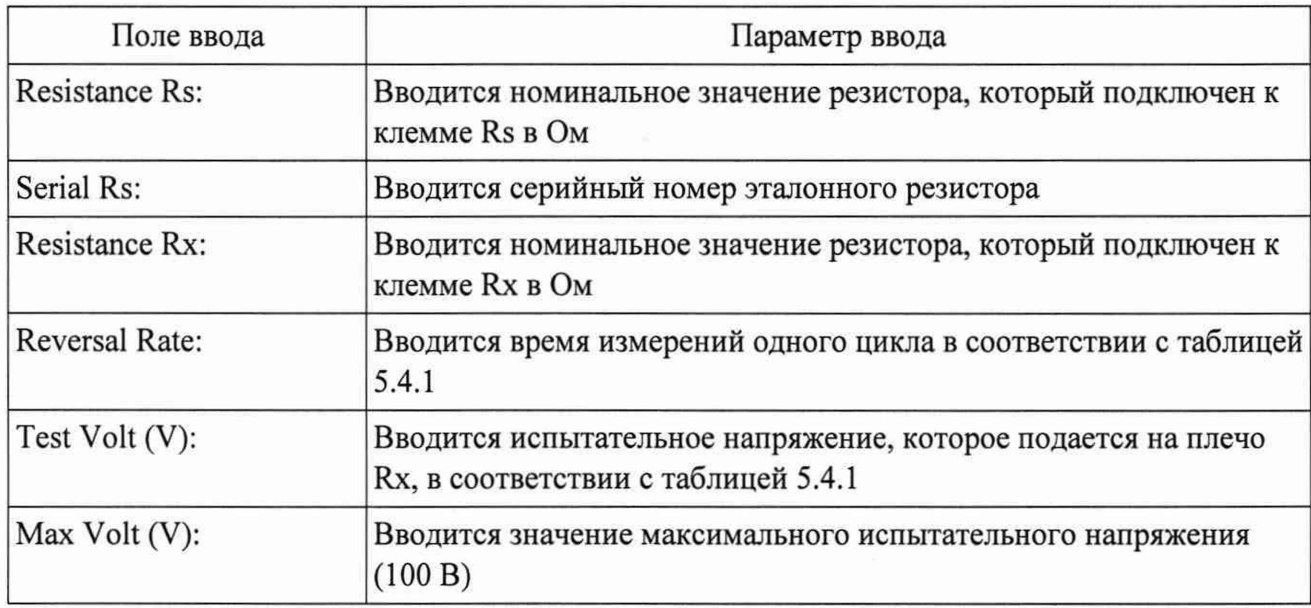

После ввода данных нажать кнопка Ок.

Нажать кнопку Previous два раза для возвращения в корневое меню. Нажать кнопку Measure. В появившемся окне убедиться, что высвечивается Ratio и нажать кнопку Meas off (начало измерений).

Контроль измерений проводить в меню окна View.

9.1.3 Результаты измерений записывают в протокол измерений за вычетом массива первых измерений. Массивом первых измерений называются первые 120 измерений, которые необходимо удалить (обнулить) из результата измерений. Для обнуления нажимают на установке «Clear Sum» → «Confirm», проводят еще минимум 10 измерений и записывают значение среднее квадратическое отклонение компарируемых случайной погрешности измерения мер сопротивления «Std.Dev» из столбца «Summary» в протокол поверки.

Полученные данные записать в протокол поверки (Приложение А).

9.1.4 Провести расчет НСП, обусловленной коэффициентами передачи при компарировании мер сопротивления мостом-компаратором с расширителем коэффициента передачи установки 6625А по следующей формулам (1) и (2):

$$
S_{1:1} = \frac{(|R_a \cdot R_b| - 1) \cdot 10^6}{2} \tag{1}
$$

$$
S_{100:10:1} = \frac{\left|R_a - \left(R_c \cdot R_f\right)\right| \cdot 10^6}{3 \cdot R_d} \tag{2}
$$

Полученные данные записать в протокол поверки (Приложение Б).

 $S_{1:1}$  и  $S_{100:10:1}$  не должны превышать значений, указанных в таблицах 8 и 9.

Таблица 8 - Допускаемые значения S<sub>1:1</sub> при отношении 1:1

| Номинальное значение сопротивлений |                    | Коэффициенты компарирования е <sub>1:1</sub> , 10 <sup>-6</sup> |
|------------------------------------|--------------------|-----------------------------------------------------------------|
| Мера сопротивления                 | Мера сопротивления |                                                                 |
| l Om                               | OM                 | 0,05                                                            |
| 100                                | 100                | 0,05                                                            |
| 10 кОм                             | 10 кОм             | 0.05                                                            |
| I MO <sub>M</sub>                  | MO <sub>M</sub>    | 0.4                                                             |

Таблица 9 - Допускаемые значения  $S_{100:10:1}$  при отношении 100:10:1

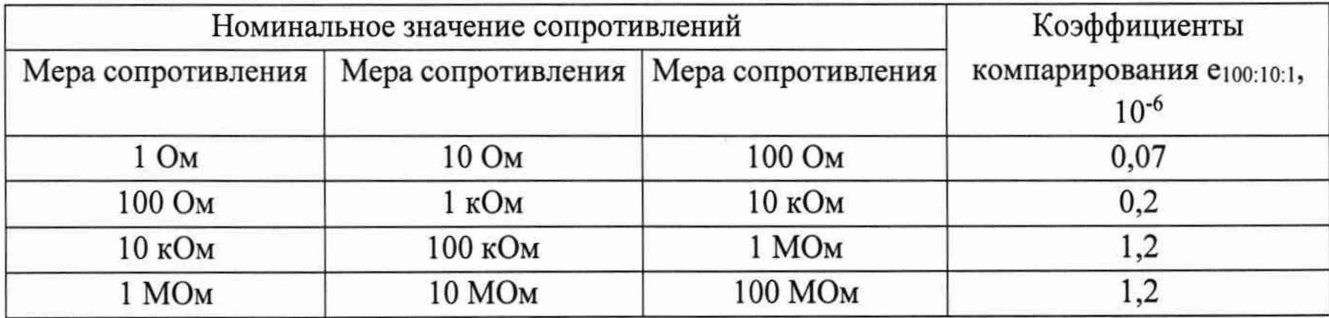

Среднее квадратическое отклонение суммарной погрешности S<sub>Σ</sub> определяют по 9.1.5 формуле:

$$
S_{\Sigma o} = \sqrt{S^2 + S_\theta^2} \tag{3}
$$

где S - СКО случайной погрешности измерения в соответствии с п. 9.1.3;

 $S_{\theta}$  – СКО суммарной неисключённой систематической погрешности.

СКО суммарной НСП вычисляют по формуле:

$$
S_{\theta} = \sqrt{\frac{\theta_{\delta_{\tau}}^2}{3} + \frac{\theta_{\delta_{\text{new}}}}{3} + \frac{\theta_{\delta_{\theta}}^2}{3}}
$$
(4)

где:  $\theta \delta_T$  - границы НСП, обусловленные температурной составляющей измеряемой эталонной меры;

 $\theta \delta_{\kappa o \mu} - S_{1:1}$  или  $S_{100:10:1}$  (в зависимости от проведенных измерений);

 $\theta\delta_3$  - границы НСП, обусловленные температурной составляющей измеряемой эталонной меры.

#### Подтверждение соответствия средства измерений метрологическим требованиям  $9.4$

Оценка соответствия установки 6625А обязательным метрологическим требованиям к вторичным (рабочим) эталонам проводится на соответствие приказу Росстандарта от 30.12.2019 г. № 3456 Определяются среднее квадратическое отклонение суммарной погрешности по формул (4).

Результаты оценки считаются положительными, если S<sub>Σ</sub> не превышают значений, указанных в таблице 7.

|                   | Плечо моста-компаратора       | $S_{\Sigma_0}$ , не более, мкОм/Ом<br>(требования ГПС) |  |
|-------------------|-------------------------------|--------------------------------------------------------|--|
| Rs                | Rx                            |                                                        |  |
|                   | 1 мОм - 0,08 Ом включ.        | 0,2                                                    |  |
| $1 \text{OM}$     | свыше 0,08 - 6,3 Ом включ.    | 0,3                                                    |  |
|                   | свыше $6,3 - 13,4$ Ом включ.  | 0,3                                                    |  |
|                   | свыше 13,4 - 107 Ом включ.    | 0,15                                                   |  |
|                   | 8-63 Ом включ.                | 0,3                                                    |  |
| 10 Ом             | свыше 63 - 134 Ом включ.      | 0,15                                                   |  |
|                   | свыше 134 - 1075 Ом включ.    | 0,15                                                   |  |
|                   | 80 - 630 Ом включ.            | 0,15                                                   |  |
| 100 Ом            | свыше 630 - 1340 Ом включ.    | 0,15                                                   |  |
|                   | свыше 1,34 - 10,75 кОм включ. | 0,2                                                    |  |
|                   | 800 Ом - 6,3 кОм включ.       | 0,15                                                   |  |
| 1 кОм             | свыше $6,3 - 13,4$ кОм включ. | 0,2                                                    |  |
|                   | свыше 13,4 - 107,5 кОм включ. | 0,2                                                    |  |
| 10 кОм            | 8-63 кОм включ.               | 0,2                                                    |  |
|                   | свыше 63 - 134 кОм включ.     | 0,2                                                    |  |
|                   | 80 - 630 кОм включ.           |                                                        |  |
| 100 кОм           | свыше 630 кОм - 1,34 МОм      | 0,2                                                    |  |
|                   | ВКЛЮЧ.                        | 0,7                                                    |  |
| 1 MO <sub>M</sub> | $800$ кОм - 6,3 МОм включ.    | 0,7                                                    |  |
|                   | свыше 6,3 - 13,4 МОм включ.   | 0,7                                                    |  |
| 10 МОм            | 8-63 МОм включ.               | 0,7                                                    |  |
|                   | свыше 63 - 134 МОм включ.     | 0,7                                                    |  |

Таблица 7 - Результаты оценки Sys

# **10 Оформление результатов поверки**

Положительные результаты первичной поверки установки 6625А оформляют отметкой повелителя в свидетельстве, и сведения о результатах поверки передаются в Федеральный информационный фонд по обеспечению единства измерений. По требованию заказчика знак поверки наносится на свидетельство о поверке.

Положительные результаты периодической поверки установки 6625А передаются в Федеральный информационный фонд по обеспечению единства измерений.

Рекомендуемая форма протокола поверки приведена в Приложении А.

Если по результатам поверки установку 6625А признают не годным, то оформляется извещение о непригодности с протоколом поверки (Приложении А).

Знак поверки наносится на свидетельство о поверке (при его оформлении).

# **ФГУП «ВНИИМ им. Д.И. Менделеева»**

190005, Санкт-Петербург, Московский пр., д. 19

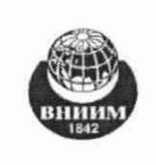

**Уникальный номер записи об аккредитации в реестре аккредитованных лиц \_\_\_\_\_\_\_\_\_\_\_\_\_\_\_\_\_\_\_\_\_\_\_\_\_\_\_\_\_\_\_ RA.RU.311541\_\_\_\_\_\_\_\_\_\_\_\_\_\_\_\_\_\_\_\_\_\_\_\_\_\_\_\_\_\_\_\_\_**

**НИЛ № 2202** в листов \_\_ лист

11

г. Санкт-Петербург, Московский пр-т, д.19, к 1, помещение 206

# **ПРОТОКОЛ ПОВЕРКИ**

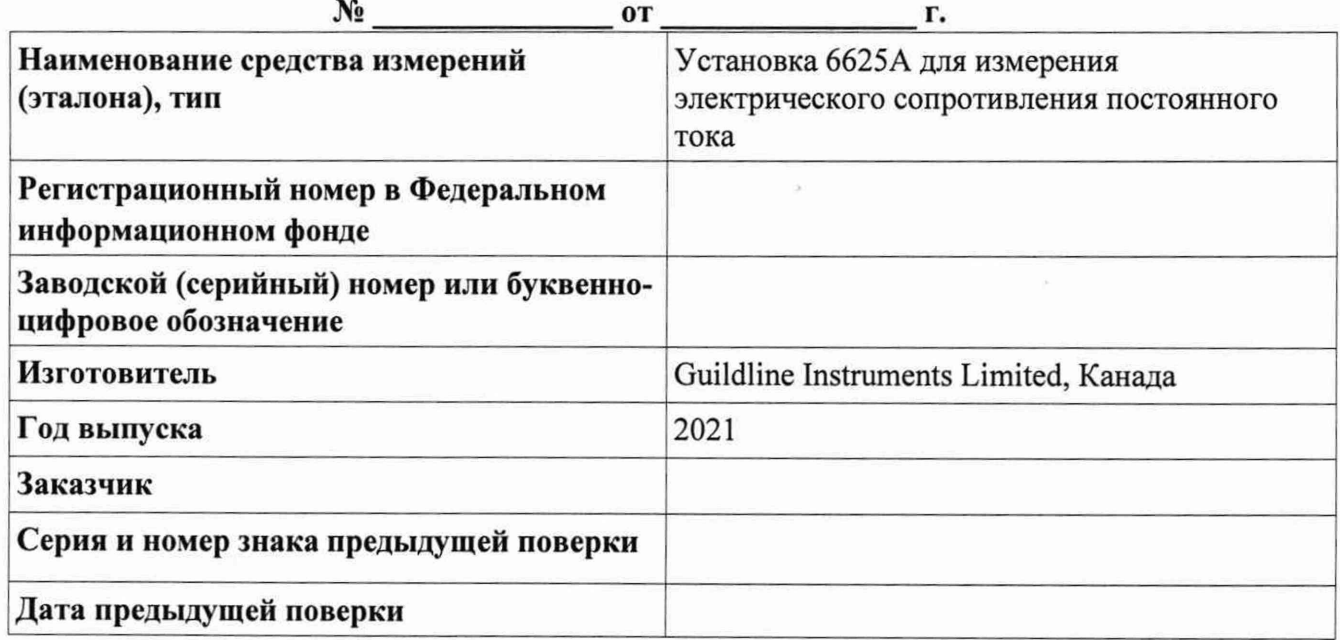

**Вид поверки:** первичная (периодическая) поверка

**Методика поверки:** МП 2202-0088-2022 «Установка 6625А для измерения электрического сопротивления постоянного тока. Методика поверки»

# **Средства поверки:**

2.1.ZZB.0213.2015.Государственный вторичный эталон (эталон-копия) единицы электрического сопротивления постоянного тока в диапазоне 1 Ом ... 100 кОм;

Прибор комбинированный Testo 622, per. № 53505-13

## **Условия поверки:**

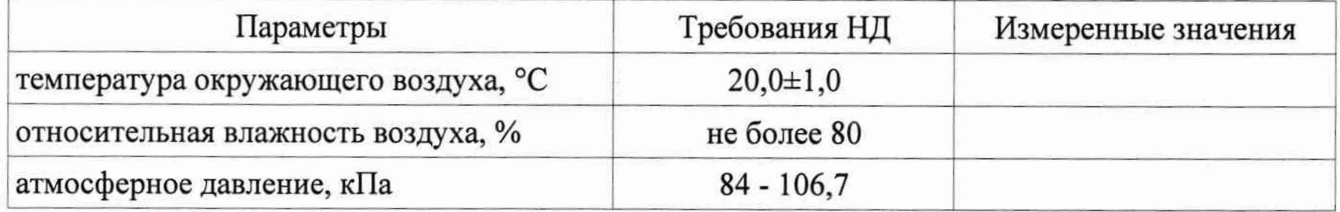

Результаты поверки 1. Внешний осмотр:

2. Проверка программного обеспечения:

3. Сопротивление изоляции (заполняется при первичной поверке)

4. Опробование: После при политических политических составительной и политический и составительно политических

# 5. Определение метрологических характеристик (в соответствии с требованиями методики поверки (1999)

Таблица 7 - Результаты оценки  $S_{\Sigma_0}$ 

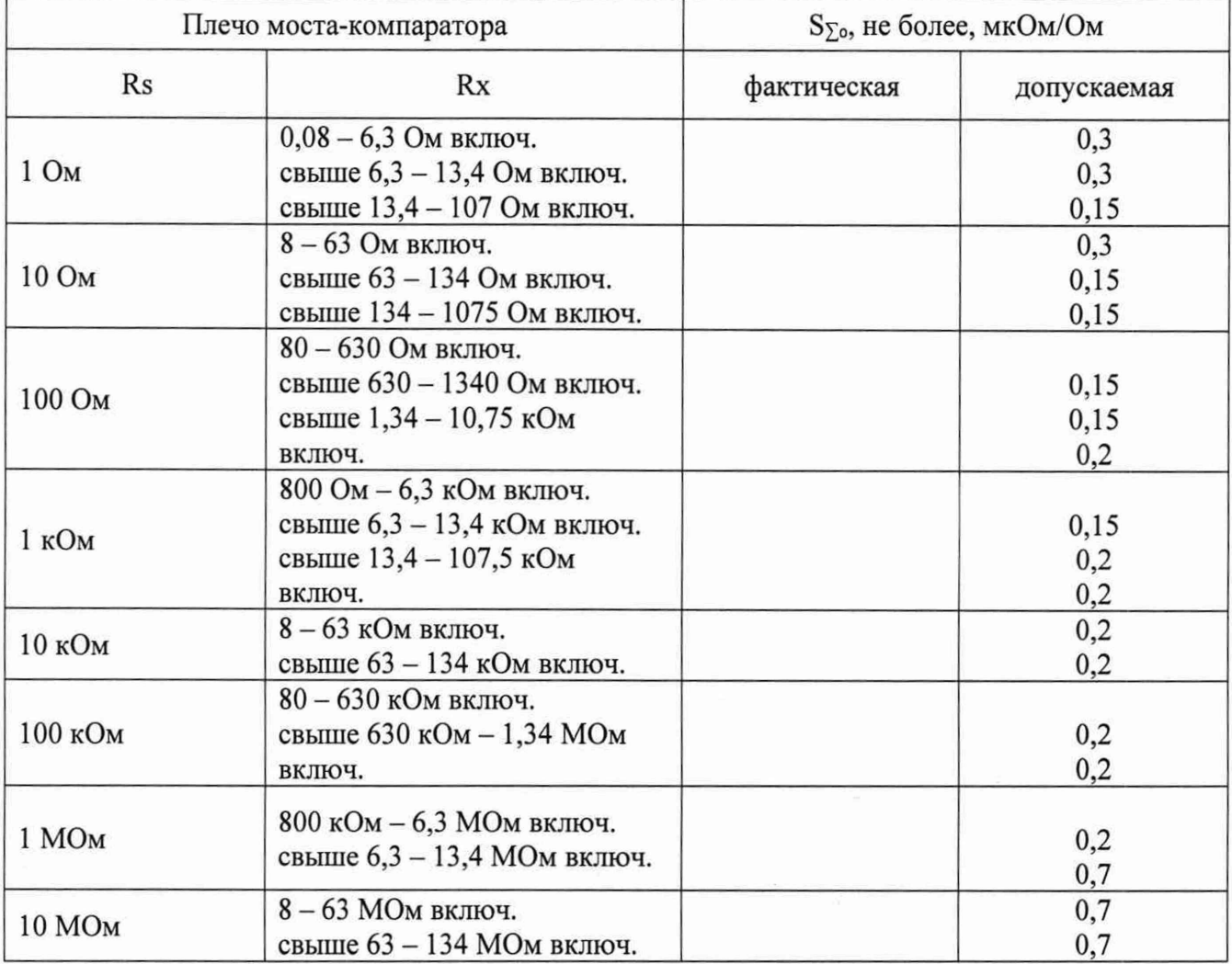

#### 5. Дополнительная информация:

Заключение: эталон соответствует (не соответствует) предъявляемым требованиям и признан годным (непригодным) к применению.

 $\sim 10^{-10}$  m  $^{-1}$ 

На основании результатов поверки выдано (по заявлению владельца СИ) 

Поверку провёл

 $\overline{r}$ 

12